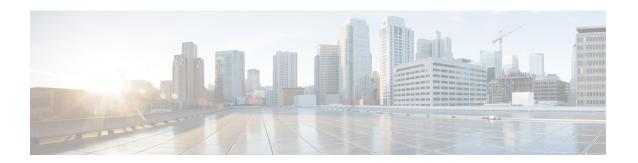

# **Secure Shell Commands**

This module describes the Cisco IOS XR software commands used to configure Secure Shell (SSH).

For detailed information about SSH concepts, configuration tasks, and examples, see the Implementing Secure Shell chapter in the *System Security Configuration Guide for Cisco NCS 5000 Series Routers*.

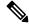

Note

Currently, only default VRF is supported. VPNv4, VPNv6 and VPN routing and forwarding (VRF) address families will be supported in a future release.

- clear ssh, on page 3
- clear netconf-yang agent session, on page 5
- netconf-yang agent ssh, on page 6
- sftp, on page 7
- sftp (Interactive Mode), on page 11
- show netconf-yang clients, on page 14
- show netconf-yang statistics, on page 16
- show ssh, on page 18
- show ssh history, on page 21
- show ssh history details, on page 23
- show ssh session details, on page 25
- show tech-support ssh, on page 27
- ssh, on page 29
- ssh algorithms cipher, on page 32
- ssh client auth-method, on page 33
- ssh client enable cipher, on page 34
- ssh client knownhost, on page 36
- ssh client source-interface, on page 37
- ssh server, on page 39
- ssh server algorithms host-key, on page 40
- ssh server disable hmac, on page 41
- ssh server enable cipher, on page 42
- ssh server logging, on page 43
- ssh server port, on page 44
- ssh server port-forwarding local, on page 45

- ssh server rate-limit, on page 46
- ssh server session-limit, on page 47
- ssh server v2, on page 48
- ssh server vrf, on page 49
- ssh server netconf, on page 51
- ssh timeout, on page 52

# clear ssh

To terminate an incoming or outgoing Secure Shell (SSH) connection, use the clear ssh command.

**clear ssh** {session-id | **outgoing** session-id}

#### **Syntax Description**

| session-id          | Session ID number of an incoming connection as displayed in the <b>show ssh</b> command output. Range is from 0 to 1024.             |
|---------------------|----------------------------------------------------------------------------------------------------|
| outgoing session-id | Specifies the session ID number of an outgoing connection as displayed in the <b>show ssh</b> command output. Range is from 1 to 10. |

## **Command Default**

None

#### **Command Modes**

XR EXEC mode

#### **Command History**

| Release     | Modification                 |
|-------------|------------------------------|
| Release 6.0 | This command was introduced. |

#### **Usage Guidelines**

Use the **clear ssh** command to disconnect incoming or outgoing SSH connections. Incoming connections are managed by the SSH server running on the local networking device. Outgoing connections are initiated from the local networking device.

To display the session ID for a connection, use the **show ssh** command.

# Task ID

| Task<br>ID | Operations |
|------------|------------|
| crypto     | execute    |

## **Examples**

In the following example, the **show ssh** command is used to display all incoming and outgoing connections to the router. The **clear ssh** command is then used to terminate the incoming session with the ID number 0.

RP/0/RP0/CPU0:router# show ssh

SSH version: Cisco-2.0 session pty location state userid host Incoming sessions vty0 0/33/1 SESSION OPEN cisco 172.19.72.182 v2 0 vty1 0/33/1 SESSION\_OPEN cisco 1 172.18.0.5 v2 vty2 0/33/1 SESSION OPEN cisco 172.20.10.3 v1vty3 0/33/1 SESSION OPEN cisco 3333::50 v2 Outgoing sessions 0/33/1 SESSION\_OPEN 0/33/1 SESSION\_OPEN 172.19.72.182 772 1 cisco cisco 3333::50 v2

# RP/0/RP0/CPU0:router# clear ssh 0

The following output is applicable for the **clear ssh** command starting release 6.0 and later.

RP/0/RP0/CPU0:router# show ssh
SSH version : Cisco-2.0

|     |       | n pty<br>.cation | location connection typ | state<br>e   | useri | d host       | ver           |
|-----|-------|------------------|-------------------------|--------------|-------|--------------|---------------|
| Inc | oming | sessic           | ons                     |              |       |              |               |
| 0   | 1     | vty0             | 0/RP0/CPU0              | SESSION OPEN | lab   | 12.22.57.75  | v2 rsa-pubkey |
|     | Con   | mand-Li          | ne-Interface            |              |       |              |               |
| 0   | 2     | vty1             | 0/RP0/CPU0              | SESSION_OPEN | lab   | 12.22.57.75  | v2 rsa-pubkey |
|     | Con   | mand-Li          | ne-Interface            |              |       |              |               |
| 0   | 3     |                  | 0/RP0/CPU0              | SESSION_OPEN | cisco | 12.22.57.75  | v2 rsa-pubkey |
|     | Sft   | :p-Subsy         | stem                    |              |       |              |               |
| 1   |       | vty7             | 0/RP0/CPU0              | SESSION_OPEN | cisco | 12.22.22.57  | v1 password   |
|     | C     | Command-         | -Line-Interface         |              |       |              |               |
| 3   | 1     |                  | 0/RP0/CPU0              | SESSION_OPEN | lab   | 12.22.57.75  | v2 password   |
|     | N     | Wetconf-         | -Subsystem              |              |       |              |               |
| 4   | 1     | vty3             | 0/RP0/CPU0              | SESSION OPEN | lab   | 192.168.1.55 | v2 password   |
|     | C     | Command-         | Line-Interface          |              |       |              |               |
|     |       |                  |                         |              |       |              |               |
|     | going | g sessio         |                         |              |       |              |               |
| 1   |       |                  | 0/RP0/CPU0              | SESSION_OPEN | lab   | 192.168.1.51 | v2 password   |

RP/0/RP0/CPU0:router# clear ssh 0

# clear netconf-yang agent session

To clear the specified netconf agent session, use the **clear netconf-yang agent session** in EXEC mode.

clear netconf-yang agent session session-id

| Syntax | n | Deci | rī | n | ti | n | n   |
|--------|---|------|----|---|----|---|-----|
| Oyntur | _ | 030  | •  | ۲ | "  | u | ••• |

session-id The session-id which needs to be cleared.

## **Command Default**

None

# **Command Modes**

**EXEC** 

#### **Command History**

| Release     | Modification                 |
|-------------|------------------------------|
| Release 6.0 | This command was introduced. |

# **Usage Guidelines**

No specific guidelines impact the use of this command.

The **show netconf-yang clients** command can be used to get the required session-id(s).

## Task ID

| Task ID         | Operation      |
|-----------------|----------------|
| config-services | read,<br>write |

# **Example**

This example shows how to use the **clear netconf-yang agent session** command:

RP/0/RP0/CPU0:router (config) # clear netconf-yang agent session 32125

# netconf-yang agent ssh

To enable netconf agent over SSH (Secure Shell), use the **netconf-yang agent ssh** command in the global configuration mode. To disable netconf, use the **no** form of the command.

netconf-yang agent ssh no netconf-yang agent ssh

**Syntax Description** 

This command has no keywords or arguments.

**Command Default** 

None

**Command Modes** 

Global Configuration

**Command History** 

| Release     | Modification                 |
|-------------|------------------------------|
| Release 6.0 | This command was introduced. |

# **Usage Guidelines**

SSH is currently the supported transport method for Netconf.

#### Task ID

| Task ID         | Operation      |
|-----------------|----------------|
| config-services | read,<br>write |

# **Example**

This example shows how to use the **netconf-yang agent ssh** command:

RP/0/RP0/CPU0:router (config) # netconf-yang agent ssh

# sftp

To start the secure FTP (SFTP) client, use the **sftp** command.

**sftp** [ username @ host : remote-filenam **e** ] source-filename dest-filename [ **por** port-num ] [ **source-interface** type interface-path-id ] [ **vrf** vrf-name ]

# **Syntax Description**

| username                 | (Optional) Name of the user performing the file transfer. The at symbol (@) following the username is required.                 |  |  |
|--------------------------|----------------------------------------------------------------------------------------------------|--|--|
| hostname:remote-filename | (Optional) Name of the Secure Shell File Transfer Protocol (SFTP) server. The colon (:) following the hostname is required.     |  |  |
| source-filename          | SFTP source, including the path.                                                                                                |  |  |
| dest-filename            | SFTP destination, including the path.                                                                                           |  |  |
| port port-num            | Specifies the non-default port number of the server to which the SFTP client on the router attempts a connection.               |  |  |
|                          | The port number ranges from 1025 - 65535.                                                                                       |  |  |
| source-interface         | (Optional) Specifies the source IP address of a selected interface for all outgoing SSH connections.                            |  |  |
| type                     | Interface type. For more information, use the question mark (?) online help function.                                           |  |  |
| interface-path-id        | Physical interface or virtual interface.                                                                                        |  |  |
|                          | Note Use the <b>show interfaces</b> command in XR EXEC mode to see a list of all interfaces currently configured on the router. |  |  |
|                          | For more information about the syntax for the router, use the question mark (?) online help function.                           |  |  |
| vrf vrf-name             | Specifies the name of the VRF associated with the source interface.                                                             |  |  |

## **Command Default**

If no *username* argument is provided, the login name on the router is used. If no *hostname* argument is provided, the file is considered local.

## **Command Modes**

XR EXEC mode

# **Command History**

| Release          | Modification                                                                                                    |
|------------------|----------------------------------------------------------------------------------------------------|
| Release<br>7.7.1 | Modified the command to include the <b>port</b> option that specifies the non-default port for outbound connections. |
| Release 6.0      | This command was introduced.                                                                                         |

## **Usage Guidelines**

SFTP provides for the secure (and authenticated) copying of files between a router and a remote host. Like the **copy** command, the **sftp** command can be invoked only in XR EXEC mode.

If a username is not provided, the login name on the router is used as the default. If a host name is not provided, the file is considered local.

If the source interface is specified in the **sftp** command, the **sftp** interface takes precedence over the interface specified in the **ssh client source-interface** command.

When the file destination is a local path, all of the source files should be on remote hosts, and vice versa.

When multiple source files exist, the destination should be a preexisting directory. Otherwise, the destination can be either a directory name or destination filename. The file source cannot be a directory name.

If you download files from different remote hosts, that is, the source points to different remote hosts, the SFTP client spawns SSH instances for each host, which may result in multiple prompts for user authentication.

If you have configured a non-default SSH server port on the router, then the SCP and SFTP services also use that SSH port for their connections. The **port** option to specify the non-default port number is available for the **ssh** command also.

The non-default SSH port number is supported only for SSHv2 and only on Cisco IOS XR SSH; not on CiscoSSH, the Open-SSH-based implementation of SSH. For more details, see *Non-default SSH Port* section in the *System Security Configuration Guide for Cisco NCS 5000 Series Routers*.

#### Task ID

| Task ID |                | Operations |  |  |
|---------|----------------|------------|--|--|
|         | crypto         | execute    |  |  |
|         | basic-services | execute    |  |  |

#### **Examples**

In the following example, user *abc* is downloading the file *ssh.diff* from the SFTP server *ena-view1* to *disk0*:

```
RP/0/RP0/CPU0:router#sftp abc@ena-view1:ssh.diff disk0
```

In the following example, user *abc* is uploading multiple files from disk 0:/sam\_\* to /users/abc/ on a remote SFTP server called ena-view1:

```
RP/0/RP0/CPU0:router# sftp disk0:/sam_* abc@ena-view1:/users/abc/
```

In the following example, user *admin* is downloading the file *run* from *disk0a:* to *disk0:/v6copy* on a local SFTP server using an IPv6 address:

```
RP/0/RP0/CPU0:router#sftp admin@[2:2:2::2]:disk0a:/run disk0:/V6copy
Connecting to 2:2:2::2...
Password:
disk0a:/run
  Transferred 308413 Bytes
  308413 bytes copied in 0 sec (338172)bytes/sec

RP/0/RP0/CPU0:router#dir disk0:/V6copy
Directory of disk0:
```

```
70144 -rwx 308413 Sun Oct 16 23:06:52 2011 V6copy 2102657024 bytes total (1537638400 bytes free)
```

In the following example, user *admin* is uploading the file *v6copy* from *disk0*: to *disk0a:/v6back* on a local SFTP server using an IPv6 address:

In the following example, user *admin* is downloading the file *sampfile* from *disk0*: to *disk0a:/sampfile\_v4* on a local SFTP server using an IPv4 address:

In the following example, user *admin* is uploading the file *sampfile\_v4* from *disk0a*: to *disk0:/sampfile\_back* on a local SFTP server using an IPv4 address:

```
RP/0/RP0/CPU0:router#sftp disk0a:/sampfile_v4 admin@2.2.2.2:disk0:/sampfile_back
Connecting to 2.2.2.2...
Password:

disk0a:/sampfile_v4
  Transferred 986 Bytes
  986 bytes copied in 0 sec (564000)bytes/sec

RP/0/RP0/CPU0:router#dir disk0:/sampfile_back
Directory of disk0:

121765  -rwx 986  Tue Oct 18 05:39:00 2011 sampfile back
```

524501272 bytes total (512507614 bytes free)

This example shows how to connect to the non-default port of a remote SFTP server and download a file to the local *disk0*: on the router.

RP/0/RP0/CPU0:router#sftp user1@198.51.100.1:disk0:/test-file port 5525 disk0

# sftp (Interactive Mode)

To enable users to start the secure FTP (SFTP) client, use the **sftp** command.

| <b>sftp</b> [ username | @ | host | : | remote-filenam | <b>e</b> ] | [ port port-num ] [ source-interface | type |
|------------------------|---|------|---|----------------|------------|--------------------------------------|------|
| interface-path-id]     |   |      |   |                |            |                                      |      |

## **Syntax Description**

| username                 |                                                                                                    | Optional) Name of the user performing the file transfer. The at symbol (@) ollowing the username is required.              |  |  |  |  |  |  |  |
|--------------------------|----------------------------------------------------------------------------------------------------|----------------------------------------------------------------------------------------------------|--|--|--|--|--|--|--|
| hostname:remote-filename |                                                                                                    | Name of the Secure Shell File Transfer Protocol (SFTP) server. The llowing the hostname is required.                       |  |  |  |  |  |  |  |
| port port-num            | Specifies the non-default port number of the server to which the SFTP client the router attempts a connection. |                                                                                                    |  |  |  |  |  |  |  |
|                          | The port number ranges from 1025 - 65535.                                                                      |                                                                                                    |  |  |  |  |  |  |  |
| source-interface         | (Optional) Specifies the source IP address of a selected interface for all outgoing SSH connections.           |                                                                                                    |  |  |  |  |  |  |  |
| type                     | Interface type. For more information, use the question mark (?) online help function.                          |                                                                                                    |  |  |  |  |  |  |  |
| interface-path-id        | Physical int                                                                                                   | terface or virtual interface.                                                                                              |  |  |  |  |  |  |  |
|                          | Note                                                                                                    | Use the <b>show interfaces</b> command in XR EXEC mode to see a list of all interfaces currently configured on the router. |  |  |  |  |  |  |  |
|                          | For more information about the syntax for the router, use the question mark (?) online help function.          |                                                                                                    |  |  |  |  |  |  |  |

## **Command Default**

If no *username* argument is provided, the login name on the router is used. If no *hostname* argument is provided, the file is considered local.

#### **Command Modes**

XR EXEC mode

# **Command History**

| Release          | Modification                                                                                                    |
|------------------|----------------------------------------------------------------------------------------------------|
| Release<br>7.7.1 | Modified the command to include the <b>port</b> option that specifies the non-default port for outbound connections. |
| Release 6.0      | This command was introduced.                                                                                         |

# **Usage Guidelines**

The SFTP client, in the interactive mode, creates a secure SSH channel where the user can enter any supported command. When a user starts the SFTP client in an interactive mode, the SFTP client process creates a secure SSH channel and opens an editor where user can enter any supported command.

More than one request can be sent to the SFTP server to execute the commands. While there is no limit on the number of 'non-acknowledged' or outstanding requests to the server, the server might buffer or queue these requests for convenience. Therefore, there might be a logical sequence to the order of requests.

The following unix based commands are supported in the interactive mode:

- bye
- **cd** <*path*>
- **chmod** <*mode*> <*path*>
- exit
- **get** < remote-path> [local-path]
- help
- **ls** [-alt] [path]
- mkdir <path>
- put < local-path> [remote-path]
- pwd
- quit
- rename <old-path> <new-path>
- rmdir <path>
- ·rm <path>

The following commands are not supported:

- lcd, lls, lpwd, lumask, lmkdir
- ln, symlink
- · chgrp, chown
- ·!,!command
- ?
- mget, mput

If you have configured a non-default SSH server port on the router, then the SCP and SFTP services also use that SSH port for their connections. The **port** option to specify the non-default port number is available for the **ssh** command also.

The non-default SSH port number is supported only for SSHv2 and only on Cisco IOS XR SSH; not on CiscoSSH, the Open-SSH-based implementation of SSH. For more details, see *Non-default SSH Port* section in the *System Security Configuration Guide for Cisco NCS 5000 Series Routers*.

# Task ID

| Task ID        | Operations |
|----------------|------------|
| crypto         | execute    |
| basic-services | execute    |

## **Examples**

In the following example, user *admin* is downloading and uploading a file from/to an external SFTP server using an IPv6 address:

```
RP/0/RP0/CPU0:router#sftp admin@[2:2:2::2]

Connecting to 2:2:2::2...
Password:
sftp> pwd

Remote working directory: /
sftp> cd /auto/tftp-server1-users5/admin
sftp> get frmRouter /disk0:/frmRouterdownoad

/auto/tftp-server1-users5/admin/frmRouter
    Transferred 1578 Bytes
    1578 bytes copied in 0 sec (27684)bytes/sec
sftp> put /disk0:/frmRouterdownoad
    Transferred 1578 Bytes
/disk0:/frmRouterdownoad
    Transferred 1578 Bytes
    1578 bytes copied in 0 sec (14747)bytes/sec
sftp>
```

In the following example, user *abc* is downloading and uploading a file from/to an external SFTP server using an IPv4 address:

```
RP/0/RP0/CPU0:router#sftp abc@2.2.2
Connecting to 2.2.2.2...
Password:
sftp> pwd
Remote working directory: /
sftp> cd /auto/tftp-server1-users5/abc
sftp> get frmRouter /disk0:/frmRouterdownoad
/auto/tftp-server1-users5/abc/frmRouter
   Transferred 1578 Bytes
   1578 bytes copied in 0 sec (27684)bytes/sec
sftp> put /disk0:/frmRouterdownoad
   Transferred 1578 Bytes
   1578 bytes copied in 0 sec (14747)bytes/sec
sftp>
```

# show netconf-yang clients

To display the client details for netconf-yang, use the **show netconf-yang clients** command in XR EXEC mode.

# show netconf-yang clients

**Syntax Description** 

This command has no keywords or arguments.

**Command Default** 

None

**Command Modes** 

XR EXEC mode

**Command History** 

| Release     | Modification                 |  |  |  |  |  |  |
|-------------|------------------------------|--|--|--|--|--|--|
| Release 6.0 | This command was introduced. |  |  |  |  |  |  |

## **Usage Guidelines**

No specific guidelines impact the use of this command.

Task ID

| Task ID         | Operation |
|-----------------|-----------|
| config-services | read      |

#### **Example**

This example shows how to use the **show netconf-yang clients** command:

```
RP/0/RP0/CPU0:router (config) # sh netconf-yang clients
Netconf clients
                                                               last OP time|
client session ID|
                    NC version|
                                   client connect time |
                                                                                   last
OP type| <lock>|
22969|
                           1.1|
                                         0d 0h 0m 2s|
                                                                   11:11:24|
close-session|
                     Nol
15389|
                           1.1|
                                         0d 0h 0m 1s|
                                                                   11:11:25|
get-config|
                  No|
```

#### Table 1: Field descriptions

| Field name             | Description                                                      |
|------------------------|------------------------------------------------------------------|
| Client session ID      | Assigned session identifier                                      |
| NC version             | Version of the Netconf client as advertised in the hello message |
| Client connection time | Time elapsed since the client was connected                      |
| Last OP time           | Last operation time                                              |
| Last OP type           | Last operation type                                              |

| Lock (yes or no) | To check if the session holds a lock on the configuration datastore |
|------------------|---------------------------------------------------------------------|
|------------------|---------------------------------------------------------------------|

# show netconf-yang statistics

To display the statistical details for netconf-yang, use the **show netconf-yang statistics** command in System Admin EXEC mode.

# show netconf-yang statistics

**Syntax Description** 

This command has no keywords or arguments.

**Command Default** 

None

**Command Modes** 

XR EXEC mode

**Command History** 

| Release     | Modification                 |
|-------------|------------------------------|
| Release 6.0 | This command was introduced. |

**Usage Guidelines** 

No specific guidelines impact the use of this command.

Task ID

| Task ID         | Operation |  |  |  |  |  |  |
|-----------------|-----------|--|--|--|--|--|--|
| config-services | read      |  |  |  |  |  |  |

#### **Example**

This example shows how to use the **show netconf-yang statistics** command:

 $\begin{tabular}{lll} RP/0/RP0/CPU0:router (config) $\#$ & $$ $h$ & $netconf-yang $ statistics \\ Summary $ statistics \\ \end{tabular}$ 

|            | -    |       |      |     | # r  | eque | sts   |      |    | to  | otal | time | min | uest  max |    |    |     |  |
|------------|------|-------|------|-----|------|------|-------|------|----|-----|------|------|-----|-----------|----|----|-----|--|
| tim        | e pe | r req | uest | avg | time | e pe | r req | uest |    |     |      |      |     |           |    |    |     |  |
| othe       | r    |       |      |     |      |      | 0     |      | 0h | 0m  | 0s   | 0ms  |     | 0h        | 0m | 0s | 0ms |  |
| 0h         | 0 m  | 0s    | 0ms  |     | 0h   | 0m   | 0s    | Oms  |    |     |      |      |     |           |    |    |     |  |
| clos       | e-se | ssion |      |     |      |      | 4     |      | 0h | 0m  | 0s   | 3ms  |     | 0h        | 0m | 0s | 0ms |  |
| 0h         | 0m   | 0s    | 1ms  |     | 0h   | 0m   | 0s    | Oms  |    |     |      |      |     |           |    |    |     |  |
| kill       | -ses | sion  |      |     |      |      | 0     |      | 0h | 0m  | 0s   | 0ms  |     | 0h        | 0m | 0s | 0ms |  |
| 0h         | 0m   | 0s    | 0ms  |     | 0h   | 0m   | 0s    | Oms  |    |     |      |      |     |           |    |    |     |  |
| get-       | sche | ma    |      |     |      |      | 0     |      | 0h | 0m  | 0s   | 0ms  |     | 0h        | 0m | 0s | 0ms |  |
| 0h         | 0 m  | 0s    | 0ms  |     | 0h   | 0m   | 0s    | Oms  |    |     |      |      |     |           |    |    |     |  |
| get        |      |       |      |     |      |      | 0     |      | 0h | 0 m | 0s   | 0ms  |     | 0h        | 0m | 0s | 0ms |  |
| 0h         | 0m   | 0s    | Oms  |     | 0h   | 0m   | 0s    | Oms  |    |     |      |      |     |           |    |    |     |  |
| get-config |      |       |      |     |      |      | 1     |      | 0h | 0m  | 0s   | 1ms  |     | 0h        | 0m | 0s | 1ms |  |
| 0h         | 0m   | 0s    | 1ms  |     | 0h   | 0m   | 0s    | 1ms  |    |     |      |      |     |           |    |    |     |  |
| edit       | -con | fig   |      |     |      |      | 3     |      | 0h | 0 m | 0s   | 2ms  |     | 0h        | 0m | 0s | 0ms |  |
| 0h         | 0m   | 0s    | 1ms  |     | 0h   | 0m   | 0s    | Oms  |    |     |      |      |     |           |    |    |     |  |
| comm       | it   |       |      |     |      |      | 0     |      | 0h | 0 m | 0s   | 0ms  |     | 0h        | 0m | 0s | 0ms |  |
| 0h         | 0m   | 0s    | Oms  |     | 0h   | 0m   | 0s    | Oms  |    |     |      |      |     |           |    |    |     |  |
| canc       | el-c | ommit |      |     |      |      | 0     |      | 0h | 0 m | 0s   | 0ms  |     | 0h        | 0m | 0s | 0ms |  |
| 0h         | 0m   | 0s    | Oms  |     | 0h   | 0m   | 0s    | Oms  |    |     |      |      |     |           |    |    |     |  |
| lock       |      |       |      |     |      |      | 0     |      | 0h | 0m  | 0s   | 0ms  |     | 0h        | 0m | 0s | 0ms |  |
| 0h         | 0m   | 0s    | Oms  |     | 0h   | 0m   | 0s    | Oms  |    |     |      |      |     |           |    |    |     |  |
| unlo       | ck   |       |      |     |      |      | 0     |      | 0h | 0 m | 0s   | 0ms  |     | 0h        | 0m | 0s | 0ms |  |
| 0h         | 0m   | 0s    | Oms  |     | 0h   | 0m   | 0s    | Oms  |    |     |      |      |     |           |    |    |     |  |
|            |      |       |      |     |      |      |       |      |    |     |      |      |     |           |    |    |     |  |

| discard-changes |      |      |       |    |     | 0  |       | 0h | 0m | 0s  | Oms | 0   | h 0 | m  | 0s  | 0ms |
|-----------------|------|------|-------|----|-----|----|-------|----|----|-----|-----|-----|-----|----|-----|-----|
| 0h              | 0m   | 0s   | 0ms   | 0h | 0m  | 0s | 0ms   |    |    |     |     |     |     |    |     |     |
| vali            | date | 9    |       |    |     | 0  |       | 0h | 0m | 0s  | 0ms | 0   | h 0 | m  | 0s  | 0ms |
| 0h              | 0m   | 0s   | 0ms   | 0h | 0m  | 0s | 0ms   |    |    |     |     |     |     |    |     |     |
| xml parse       |      |      |       |    | 8   |    | 0h    | 0m | 0s | 4ms | 0   | h 0 | m   | 0s | 0ms |     |
| 0h              | 0m   | 0s   | 1ms   | 0h | 0m  | 0s | 0ms   |    |    |     |     |     |     |    |     |     |
| neto            | onf  | proc | essor |    |     | 8  |       | 0h | 0m | 0s  | 6ms | 0   | h 0 | m  | 0s  | 0ms |
| Oh              | Om   | 0s   | 1msl  | 0h | 0 m | 0s | Oms I |    |    |     |     |     |     |    |     |     |

# Table 2: Field descriptions

| Field name           | Description                                           |
|----------------------|-------------------------------------------------------|
| Requests             | Total number of processed requests of a given type    |
| Total time           | Total processing time of all requests of a given type |
| Min time per request | Minimum processing time for a request of a given type |
| Max time per request | Maximum processing time for a request of a given type |
| Avg time per request | Average processing time for a request type            |

# show ssh

To display all incoming and outgoing connections to the router, use the **show ssh** command.

#### show ssh

#### **Syntax Description**

This command has no keywords or arguments.

## **Command Default**

None

#### **Command Modes**

XR EXEC mode

# **Command History**

| Release     | Modification                 |
|-------------|------------------------------|
| Release 6.0 | This command was introduced. |

#### **Usage Guidelines**

Use the **show ssh** command to display all incoming and outgoing Secure Shell (SSH) Version 1 (SSHv1) and SSH Version 2 (SSHv2) connections.

The connection type field in the command output of **show ssh** command shows as **port-forwarded local** for SSH port-forwarded sessions.

Use the **show ssh server** command to see the details of the SSH server. The **Port Forwarding** column shows as **local** for the port-forwarded session. Whereas, for a regular SSH session, the field displays as **disabled**.

#### Task ID

| Task<br>ID | Operations |
|------------|------------|
| crypto     | read       |

# **Examples**

This is sample output from the **show ssh** command when SSH is enabled:

RP/0/RP0/CPU0:router# show ssh

SSH version : Cisco-2.0

| id pty             | location                         | state                        | userid     | host                     | ver      | authentication                   |  |
|--------------------|----------------------------------|------------------------------|------------|--------------------------|----------|----------------------------------|--|
| Incoming sessions  |                                  |                              |            |                          |          |                                  |  |
| Outgoing<br>1<br>2 | sessions<br>0/3/CPU0<br>0/3/CPU0 | SESSION_OPEN<br>SESSION_OPEN | lab<br>lab | 12.22.57.<br>12.22.57.75 | v2<br>v2 | password<br>keyboard-interactive |  |

The following output is applicable for the **show ssh** command starting IOS-XR 6.0 releases and later.

RP/0/RP0/CPU0:router# show ssh
SSH version : Cisco-2.0

|     |      | n pty<br>ication | location connection typ | state<br>e   | user  | id host      | ver           |
|-----|------|------------------|-------------------------|--------------|-------|--------------|---------------|
| Inc | omin | g sessi          | <br>ons                 |              |       |              |               |
| 0   | 1    | vty0             | 0/RP0/CPU0              | SESSION_OPEN | lab   | 12.22.57.75  | v2 rsa-pubkey |
|     | Co   | mmand-L          | ine-Interface           |              |       |              |               |
| 0   | 2    | vty1             | 0/RP0/CPU0              | SESSION_OPEN | lab   | 12.22.57.75  | v2 rsa-pubkey |
|     | Co   | mmand-L          | ine-Interface           |              |       |              |               |
| 0   | 3    |                  | 0/RP0/CPU0              | SESSION_OPEN | cisco | 12.22.57.75  | v2 rsa-pubkey |
|     | Sf   | tp-Subs          | ystem                   |              |       |              |               |
| 1   |      | vty7             | 0/RP0/CPU0              | SESSION_OPEN | cisco | 12.22.22.57  | v1 password   |
|     |      | Command          | -Line-Interface         |              |       |              |               |
| 3   | 1    |                  | 0/RP0/CPU0              | SESSION_OPEN | lab   | 12.22.57.75  | v2 password   |
|     |      | Netconf          | -Subsystem              |              |       |              |               |
| 4   | 1    | vty3             | 0/RP0/CPU0              | SESSION_OPEN | lab   | 192.168.1.55 | v2 password   |
|     |      | Command          | -Line-Interface         |              |       |              |               |
| Out | goin | g sessi          | ons                     |              |       |              |               |
| 1   | -    | -                | 0/RP0/CPU0              | SESSION_OPEN | lab   | 192.168.1.51 | v2 password   |

This table describes significant fields shown in the display.

## Table 3: show ssh Field Descriptions

| Field                                                                                                    | Description                                                                                                    |  |  |
|----------------------------------------------------------------------------------------------------|----------------------------------------------------------------------------------------------------|--|--|
| session                                                                                                    | Session identifier for the incoming and outgoing SSH connections.                                                                                 |  |  |
| chan                                                                                                    | Channel identifier for incoming (v2) SSH connections. NULL for SSH v1 sessions.                                                                   |  |  |
| pty                                                                                                    | pty-id allocated for the incoming session. Null for outgoing SSH connection.                                                                      |  |  |
| location Specifies the location of the SSH server for an incoming connection. For an connection, location specifies from which route processor the SSH session |                                                                                                    |  |  |
| state                                                                                                    | The SSH state that the connection is currently in.                                                                                                |  |  |
| userid                                                                                                    | Authentication, authorization and accounting (AAA) username used to connect to or from the router.                                                |  |  |
| host                                                                                                    | IP address of the remote peer.                                                                                                    |  |  |
| ver                                                                                                    | Specifies if the connection type is SSHv1 or SSHv2.                                                                                               |  |  |
| authentication Specifies the type of authentication method chosen by the user.                                                                                 |                                                                                                    |  |  |
| connection<br>type                                                                                                    | Specifies which application is performed over this connection (Command-Line-Interface, Remote-Command, Scp, Sftp-Subsystem, or Netconf-Subsystem) |  |  |

The following is a sample output of SSH port-forwarded session:

## Router#show ssh

Wed Oct 14 11:22:05.575 UTC SSH version : Cisco-2.0

```
id chan pty location state userid host
                                                                                                                                        ver authentication connection type
Incoming sessions
15 1 XXX 0/RP0/CPU0 SESSION OPEN admin 192.168.122.1 v2 password
port-forwarded-local
Outgoing sessions
Router#
The following is a sample output of show ssh server command with SSH port forwarding enabled:
Router#show ssh server
Tue Sep 7 17:43:22.483 IST
SSH Server Parameters
Current supported versions := v2
                                                SSH port := 22
                                                SSH vrfs := vrfname:=default(v4-acl:=, v6-acl:=)
                                      Netconf Port := 830
                                      Netconf Vrfs := vrfname:=default(v4-acl:=, v6-acl:=)
  Algorithms
                   Hostkey Algorithms :=
x509v3-ssh-rsa,ecdsa-sha2-nistp521,ecdsa-sha2-nistp384,ecdsa-sha2-nistp256,rsa-sha2-512,rsa-sha2-256,ssh-rsa,ssh-dsa,ssh-ed25519
        Key-Exchange Algorithms :=
ecdh-sha2-nistp521,ecdh-sha2-nistp384,ecdh-sha2-nistp256,diffie-hellman-group14-sha1
             Encryption Algorithms :=
\verb|aes128-ctr|, \verb|aes192-ctr|, \verb|aes256-ctr|, \verb|aes128-gcm@openssh.com|, \verb|aes256-gcm@openssh.com|, \verb|aes128-gcm@openssh.com|, \verb|aes128-gcm@openssh.com|, \verb|aes128-gcm@openssh.com|, \verb|aes128-gcm@openssh.com|, \verb|aes128-gcm@openssh.com|, \verb|aes128-gcm@openssh.com|, \verb|aes128-gcm@openssh.com|, \verb|aes128-gcm@openssh.com|, \verb|aes128-gcm@openssh.com|, \verb|aes128-gcm@openssh.com|, \verb|aes128-gcm@openssh.com|, \verb|aes128-gcm@openssh.com|, \verb|aes128-gcm@openssh.com|, \verb|aes128-gcm@openssh.com|, \verb|aes128-gcm@openssh.com|, \verb|aes128-gcm@openssh.com|, \verb|aes128-gcm@openssh.com|, \verb|aes128-gcm@openssh.com|, \verb|aes128-gcm@openssh.com|, \verb|aes128-gcm@openssh.com|, \verb|aes128-gcm@openssh.com|, \verb|aes128-gcm@openssh.com|, \verb|aes128-gcm@openssh.com|, \verb|aes128-gcm@openssh.com|, \verb|aes128-gcm@openssh.com|, \verb|aes128-gcm@openssh.com|, \verb|aes128-gcm@openssh.com|, \verb|aes128-gcm@openssh.com|, \verb|aes128-gcm@openssh.com|, \verb|aes128-gcm@openssh.com|, \verb|aes128-gcm@openssh.com|, \verb|aes128-gcm@openssh.com|, \verb|aes128-gcm@openssh.com|, \verb|aes128-gcm@openssh.com|, \verb|aes128-gcm@openssh.com|, \verb|aes128-gcm@openssh.com|, \verb|aes128-gcm@openssh.com|, \verb|aes128-gcm@openssh.com|, \verb|aes128-gcm@openssh.com|, \verb|aes128-gcm@openssh.com|, \verb|aes128-gcm@openssh.com|, \verb|aes128-gcm@openssh.com|, \verb|aes128-gcm@openssh.com|, \verb|aes128-gcm@openssh.com|, \verb|aes128-gcm@openssh.com|, \verb|aes128-gcm@openssh.com|, \verb|aes128-gcm@openssh.com|, \verb|aes128-gcm@openssh.com|, \verb|aes128-gcm@openssh.com|, \verb|aes128-gcm@openssh.com|, \verb|aes128-gcm@openssh.com|, \verb|aes128-gcm@openssh.com|, aes128-gcm@openssh.com|, aes128-gcm@openssh.com|, aes128-gcm@openssh.com|, aes128-gcm@openssh.com|, aes128-gcm@openssh.com|, aes128-gcm@openssh.com|, aes128-gcm@openssh.com|, aes128-gcm@openssh.com|, aes128-gcm@openssh.com|, aes128-gcm@openssh.com|, aes128-gcm@openssh.com|, aes128-gcm@openssh.com|, aes128-gcm@openssh.com|, aes128-gcm@openssh.com|, aes128-gcm@openssh.com|, aes128-gcm@openssh.com|, aes128-gcm@openssh.com|, aes128-gcm@openssh.com|, aes128-gcm@openssh.com|, aes128-gcm@openssh.com|, aes128-gcm@openssh.com|, aes128-gcm@opens
                               Mac Algorithms := hmac-sha2-512, hmac-sha2-256, hmac-sha1
  Authentication Method Supported
                                             PublicKey := Yes
                                               Password := Yes
                Keyboard-Interactive := Yes
                        Certificate Based := Yes
  Others
                                         DSCP := 0
Ratelimit := 600
                                   Sessionlimit := 110
                                         Rekeytime := 30
                  Server rekeyvolume := 1024
     TCP window scale factor := 1
                               Backup Server
                                                                         := Disabled
                          Host Trustpoint :=
                          User Trustpoint := tes, test, x509user
                           Port Forwarding := local
```

Certificate username := Common name(CN) User principle name(UPN)

Router#

Max Authentication Limit := 16

# show ssh history

To display the last hundred SSH connections that were terminated, use the **show ssh history** command in XR EXEC mode.

# show ssh history

**Syntax Description** 

This command has no keywords or arguments.

**Command Default** 

None

**Command Modes** 

XR EXEC mode

## **Command History**

| Release       | Modification                 |  |  |
|---------------|------------------------------|--|--|
| Release 6.4.1 | This command was introduced. |  |  |

# **Usage Guidelines**

No specific guidelines impact the use of this command.

#### Task ID

| Task<br>ID | Operations |
|------------|------------|
| crypto     | read       |

## **Examples**

The following is sample output from the **show ssh history** command to display the last hundred SSH sessions that were teminated:

RP/0/RP0/CPU0:router# show ssh history

SSH version : Cisco-2.0

| id<br>connecti    | chan pty<br>on type | location     | userid | host           | ver | authentication |  |  |
|-------------------|---------------------|--------------|--------|----------------|-----|----------------|--|--|
| Incoming          | Incoming sessions   |              |        |                |     |                |  |  |
| 1                 | 1 XXXX              | X 0/RP0/CPU0 | root   | 10.105.227.252 | v2  | password       |  |  |
| Netconf-          | Subsystem           |              |        |                |     |                |  |  |
| 2                 | 1 XXXX              | X 0/RP0/CPU0 | root   | 10.105.227.252 | v2  | password       |  |  |
| Netconf-          | Subsystem           |              |        |                |     |                |  |  |
| 3                 | 1 XXXX              | X 0/RP0/CPU0 | root   | 10.105.227.252 | v2  | password       |  |  |
| Netconf-          | Subsystem           |              |        |                |     |                |  |  |
| 4                 | 1 XXXX              | X 0/RP0/CPU0 | root   | 10.105.227.252 | v2  | password       |  |  |
| Netconf-          | Subsystem           |              |        |                |     |                |  |  |
| 5                 | 1 XXXX              | X 0/RP0/CPU0 | root   | 10.105.227.252 | v2  | password       |  |  |
| Netconf-          | Subsystem           |              |        |                |     |                |  |  |
| 6                 | 1 XXXX              | X 0/RP0/CPU0 | root   | 10.105.227.252 | v2  | password       |  |  |
| Netconf-Subsystem |                     |              |        |                |     |                |  |  |
| 7                 | 1 XXXX              | X 0/RP0/CPU0 | root   | 10.105.227.252 | v2  | password       |  |  |
| Netconf-          | Subsystem           |              |        |                |     |                |  |  |
| 8                 | 1 XXXX              | X 0/RP0/CPU0 | root   | 10.105.227.252 | v2  | password       |  |  |
| Netconf-          | Netconf-Subsystem   |              |        |                |     |                |  |  |

9 1 vty0 0/RP0/CPU0 root 10.196.98.106 v2 key-intr Command-Line-Interface

Pty-VTY number used. This is represented as 'XXXX' when connection type is SFTP, SCP or Netconf.

# show ssh history details

To display the last hundred SSH connections that were terminated, and also the start and end time of the session, use the **show ssh history details** command in XR EXEC mode.

# show ssh history details

# **Syntax Description**

This command has no keywords or arguments.

# **Command Default**

None

#### **Command Modes**

XR EXEC mode

## **Command History**

| Release       | Modification                 |  |  |
|---------------|------------------------------|--|--|
| Release 6.4.1 | This command was introduced. |  |  |

## **Usage Guidelines**

No specific guidelines impact the use of this command.

#### Task ID

| Task<br>ID | Operations |
|------------|------------|
| crypto     | read       |

#### **Examples**

The following is sample output from the **show ssh history details** command to display the last hundred SSH sessions that were teminated along with the start and end time of the sessions:

RP/0/RP0/CPU0:router# show ssh history details

SSH version : Cisco-2.0

| id      | key-exc  | hange          | pubkey  |          | incipher   | outcipher  | inmac         |
|---------|----------|----------------|---------|----------|------------|------------|---------------|
| outmac  |          | start_time     |         | end_time |            |            |               |
|         |          |                |         |          |            |            |               |
| Incomin | g Sessio | n              |         |          |            |            |               |
| 1       | ecdh-sh  | a2-nistp256    | ssh-rsa |          | aes128-ctr | aes128-ctr | hmac-sha2-256 |
| hmac-sh | a2-256   | 14-02-18 14:00 | :39     | 14-02-18 | 14:00:41   |            |               |
| 2       | ecdh-sh  | a2-nistp256    | ssh-rsa |          | aes128-ctr | aes128-ctr | hmac-sha2-256 |
| hmac-sh | a2-256   | 14-02-18 16:21 | :54     | 14-02-18 | 16:21:55   |            |               |
| 3       | ecdh-sh  | a2-nistp256    | ssh-rsa |          | aes128-ctr | aes128-ctr | hmac-sha2-256 |
| hmac-sh | a2-256   | 14-02-18 16:22 | 1:18    | 14-02-18 | 16:22:19   |            |               |
| 4       | ecdh-sh  | a2-nistp256    | ssh-rsa |          | aes128-ctr | aes128-ctr | hmac-sha2-256 |
| hmac-sh | a2-256   | 15-02-18 12:17 | :44     | 15-02-18 | 12:17:46   |            |               |
| 5       | ecdh-sh  | a2-nistp256    | ssh-rsa |          | aes128-ctr | aes128-ctr | hmac-sha2-256 |
| hmac-sh | a2-256   | 15-02-18 12:18 | :16     | 15-02-18 | 12:18:17   |            |               |
| 6       | ecdh-sh  | a2-nistp256    | ssh-rsa |          | aes128-ctr | aes128-ctr | hmac-sha2-256 |
| hmac-sh | a2-256   | 15-02-18 14:44 | :08     | 15-02-18 | 14:44:09   |            |               |
| 7       | ecdh-sh  | a2-nistp256    | ssh-rsa |          | aes128-ctr | aes128-ctr | hmac-sha2-256 |
| hmac-sh | a2-256   | 15-02-18 14:50 | :15     | 15-02-18 | 14:50:16   |            |               |
| 8       | ecdh-sh  | a2-nistp256    | ssh-rsa |          | aes128-ctr | aes128-ctr | hmac-sha2-256 |

```
hmac-sha2-256 15-02-18 14:50:52 15-02-18 14:50:53
9 ecdh-sha2-nistp256 ssh-rsa aes128-ctr hmac-sha2-256
hmac-sha2-256 15-02-18 15:31:26 15-02-18 15:31:38
```

This table describes the significant fields shown in the display.

## **Table 4: Field Descriptions**

| Field        | Description                                                                   |
|--------------|-------------------------------------------------------------------------------|
| session      | Session identifier for the incoming and outgoing SSH connections.             |
| key-exchange | Key exchange algorithm chosen by both peers to authenticate each other.       |
| pubkey       | Public key algorithm chosen for key exchange.                                 |
| incipher     | Encryption cipher chosen for the receiver traffic.                            |
| outcipher    | Encryption cipher chosen for the transmitter traffic.                         |
| inmac        | Authentication (message digest) algorithm chosen for the receiver traffic.    |
| outmac       | Authentication (message digest) algorithm chosen for the transmitter traffic. |
| start_time   | Start time of the session.                                                    |
| end_time     | End time of the session.                                                      |

# show ssh session details

To display the details for all incoming and outgoing Secure Shell Version 2 (SSHv2) connections, use the **show ssh session details** command.

#### show ssh session details

## **Syntax Description**

This command has no keywords or arguments.

## **Command Default**

None

#### **Command Modes**

XR EXEC mode

#### **Command History**

| Release     | Modification                 |  |
|-------------|------------------------------|--|
| Release 6.0 | This command was introduced. |  |

## **Usage Guidelines**

Use the **show ssh session details** command to display a detailed report of the SSHv2 connections to or from the router, including the cipher chosen for the specific session.

## Task ID

| Task<br>ID | Operations |
|------------|------------|
| crypto     | read       |

# **Examples**

The following is sample output from the **show ssh session details** command to display the details for all the incoming and outgoing SSHv2 connections:

RP/0/RP0/CPU0:router# show ssh session details

```
SSH version: Cisco-2.0
session key-exchange pubkey incipher outcipher inmac outmac

Incoming Session

0 diffie-hellman ssh-dss 3des-cbc 3des-cbc hmac-md5 hmac-md5

Outgoing connection

1 diffie-hellman ssh-dss 3des-cbc 3des-cbc hmac-md5 hmac-md5
```

This table describes the significant fields shown in the display.

#### Table 5: show ssh session details Field Descriptions

| Field        | Description                                                             |
|--------------|-------------------------------------------------------------------------|
| session      | Session identifier for the incoming and outgoing SSH connections.       |
| key-exchange | Key exchange algorithm chosen by both peers to authenticate each other. |

| Field     | Description                                                          |
|-----------|----------------------------------------------------------------------|
| pubkey    | Public key algorithm chosen for key exchange.                        |
| incipher  | Encryption cipher chosen for the Rx traffic.                         |
| outcipher | Encryption cipher chosen for the Tx traffic.                         |
| inmac     | Authentication (message digest) algorithm chosen for the Rx traffic. |
| outmac    | Authentication (message digest) algorithm chosen for the Tx traffic. |

# show tech-support ssh

To automatically run show commands that display system information, use the show tech-support command, use the **show tech-support ssh** command in XR EXEC mode.

## show tech-support ssh

# **Syntax Description**

This command has no keywords or arguments.

## **Command Default**

None

#### **Command Modes**

XR EXEC mode

#### **Command History**

| Release       | Modification                 |
|---------------|------------------------------|
| Release 6.4.1 | This command was introduced. |

## **Usage Guidelines**

No specific guidelines impact the use of this command.

#### Task ID

| Task<br>ID | Operations |
|------------|------------|
| crypto     | read       |

#### **Examples**

The following is sample output from the **show tech-support ssh** command:

```
RP/0/RP0/CPU0:router# show tech-support ssh
++ Show tech start time: 2018-Feb-20.123016.IST ++
Tue Feb 20 12:30:27 IST 2018 Waiting for gathering to complete
......

Tue Feb 20 12:32:35 IST 2018 Compressing show tech output
Show tech output available at 0/RP0/CPU0:
/harddisk:/showtech/showtech-ssh-2018-Feb-20.123016.IST.tgz
++ Show tech end time: 2018-Feb-20.123236.IST ++
RP/0/RP0/CPU0:turin-sec1#
```

The **show tech-support ssh** command collects the output of these CLI:

| Command                   | Description                                                                                     |
|---------------------------|-------------------------------------------------------------------------------------------------|
| show logging              | Displays the contents of the logging buffer.                                                    |
| show context location all |                                                                                                 |
| show running-config       | Displays the contents of the currently running configuration or a subset of that configuration. |
| show ip int brief         | Displays brief information about each interface.                                                |

| Command                      | Description                                                                                           |
|------------------------------|----------------------------------------------------------------------------------------------------|
| show ssh                     | Displays all incoming and outgoing connections to the router.                                         |
| show ssh session details     | Displays the details for all the incoming and outgoing SSHv2 connections, to the router.              |
| show ssh rekey               | Displays session rekey details such as session id, session rekey count, time to rekey, data to rekey. |
| show ssh history             | Displays the last hundred SSH connections that were terminated.                                       |
| show tty trace info all all  |                                                                                                    |
| show tty trace error all all |                                                                                                    |

# ssh

To start the Secure Shell (SSH) client connection and enable an outbound connection to an SSH server, use the **ssh** command.

ssh { ipv4-address [ port port-num ] | ipv6-address [ port port-num ] | hostname [ port port-num ] } [ username | user-id ] [ cipher aes { 128-cbc | 192-cbc | 256-cbc } ] [ source-interface | type interface-path-id ] [ command | command-name ]

# **Syntax Description**

| ipv4-address        | IPv4 address in A:B:C:D format.                                                                                                    |  |
|---------------------|----------------------------------------------------------------------------------------------------|--|
| ipv6-address        | IPv6 address in X:X::X format.                                                                                                    |  |
| hostname            | Hostname of the remote node. If the hostname has both IPv4 and IPv6 addresses, the IPv6 address is used.                                                                                      |  |
| port port-num       | Specifies the non-default SSH port number of the remote SSH server to which the SSH client on the router attempts a connection.                                                               |  |
|                     | The port number ranges from 1025 - 65535.                                                                                                    |  |
| username<br>user-id | (Optional) Specifies the username to use when logging in on the remote networking device running the SSH server. If no user ID is specified, the default is the current user ID.              |  |
| cipheraes           | (Optional) Specifies Advanced Encryption Standard (AES) as the cipher for the SSH client connection.                                                                                          |  |
|                     | <b>Note</b> If there is no specification of a particular cipher by the administrator, the client proposes 3DES as the default to ensure compatibility.                                        |  |
| 128-CBC             | 128-bit keys in CBC mode.                                                                                                    |  |
| 192-CBC             | 192-bit keys in CBC mode.                                                                                                    |  |
| 256-CBC             | 256-bit keys in CBC mode.                                                                                                    |  |
| source interface    | (Optional) Specifies the source IP address of a selected interface for all outgoing SSH connections.                                                                                          |  |
| type                | Interface type. For more information, use the question mark (?)online help function.                                                                                                    |  |
| interface-path-id   | d Physical interface or virtual interface.                                                                                                    |  |
|                     | Note Use the show interfaces command in XR EXEC mode to see a list of all interfaces currently configured on the router.                                                                      |  |
|                     | For more information about the syntax for the router, use the question mark(?)online help function.                                                                                           |  |
| command             | (Optional) Specifies a remote command. Adding this keyword prompts the SSHv2 server to parse and execute thesshcommand in non-interactive mode instead of initiating the interactive session. |  |

#### **Command Default**

3DES cipher

#### **Command Modes**

XR EXEC mode

## **Command History**

| Release       | Modification                                                                                                    |
|---------------|----------------------------------------------------------------------------------------------------|
| Release 7.7.1 | Modified the command to include the <b>port</b> option that specifies the non-default port for outbound SSH connections. |
| Release 6.0   | This command was introduced.                                                                                             |

#### **Usage Guidelines**

Use the **ssh** command to make an outbound client connection. The SSH client tries to make an SSHv2 connection to the remote peer. If the remote peer supports only the SSHv1 server, it internally spawns an SSHv1 connection to the remote server. The process of the remote peer version detection and spawning the appropriate client connection is transparent to the user.

If a VRF is specified in the **ssh** command, the **ssh** interface takes precedence over the interface specified in the **ssh** client source-interface, on page 37 command.

When you configure the **cipher aes** keyword, an SSH client makes a proposal, including one or more of the key sizes you specified, as part of its request to the SSH server. The SSH server chooses the best possible cipher, based both on which ciphers that server supports and on the client proposal.

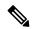

Note

AES encryption algorithm is not supported on the SSHv1 server and client. Any requests for an AES cipher sent by an SSHv2 client to an SSHv1 server are ignored, with the server using 3DES instead.

A VRF is required to run SSH, although this may be either the default VRF or a VRF specified by the user. If no VRF is specified while configuring the ssh client source-interface, on page 37 or ssh client knownhost, on page 36 commands, the default VRF is assumed.

Use the **command** keyword to enable the SSHv2 server to parse and execute the **ssh** command in non-interactive mode instead of initiating an interactive session.

The non-default SSH port number is supported only for SSHv2 and only on Cisco IOS XR SSH; not on CiscoSSH, the Open-SSH-based implementation of SSH. For more details, see *Non-default SSH Port* section in the *System Security Configuration Guide for Cisco NCS 5000 Series Routers*.

If you have configured a non-default SSH server port on the router, then the SCP and SFTP services also use that SSH port for their connections. The **port** option to specify the non-default port number is available for the **scp** and **sftp** commands also.

Among the NCS540 router variants, the non-default **port** option is applicable only for the following variants:

- N540-ACC-SYS
- N540X-ACC-SYS
- N540-24Z8Q2C-SYS

# Task ID

| Task ID | Operations |
|---------|------------|
| crypto  | execute    |

| Task ID        | Operations |
|----------------|------------|
| basic-services | execute    |

# Examples

The following sample output is from the **ssh** command to enable an outbound SSH client connection:

Router# ssh vrf green username userabc

Password: Remote-host>

# ssh algorithms cipher

To configure the list of supported SSH algorithms on the client or on the server, use the **ssh client algorithms cipher** command or **ssh server algorithms cipher** command in XR Config mode. To remove the configuration, use the **no** form of this command.

ssh {client | server} algorithms cipher {aes256-cbc | aes256-ctr | aes192-ctr | aes192-cbc | aes128-ctr | aes128-cbc | aes128-gcm@openssh.com | aes256-gcm@openssh.com | 3des-cbc}

#### **Syntax Description**

| client | Configures the list of supported SSH algorithms on the client. |
|--------|----------------------------------------------------------------|
| server | Configures the list of supported SSH algorithms on the server. |

# **Command Default**

None

#### **Command Modes**

XR Config mode

## **Command History**

| Release          | Modification                 |
|------------------|------------------------------|
| Release<br>7.0.1 | This command was introduced. |

#### **Usage Guidelines**

No specific guidelines impact the use of this command.

## Task ID

| Task<br>ID | Operation      |
|------------|----------------|
| crypto     | read,<br>write |

This example shows how to enable CTR cipher on the client and CBC cipher on the server:

Router1#ssh client algorithms cipher aes128-ctr aes192-ctr aes256-ctr

Router1#ssh server algorithms cipher aes128-cbc aes192-cbc aes256-cbc 3des-cbc

#### **Related Commands**

| Command                               | Description                                 |
|---------------------------------------|---------------------------------------------|
| ssh client enable cipher , on page 34 | Enables CBC mode ciphers on the SSH client. |
| ssh server enable cipher, on page 42  | Enables CBC mode ciphers on the SSH server. |

# ssh client auth-method

To set the preferred order of SSH client authentication methods to be negotiated with the SSH server while establishing SSH sessions, use the **ssh client auth-method** command in the XR Config mode. To revert to the default order of SSH client authentication methods, use the **no** form of this command.

ssh client auth-method list-of-auth-method

## **Syntax Description**

list-of-auth-method

Specifies the list of SSH client authentication methods in the respective order.

The available options are:

- · keyboard-interactive
- password
- · public-key

#### **Command Default**

None

#### **Command Modes**

XR Config

#### **Command History**

| Release                      | Modification                 |
|------------------------------|------------------------------|
| Release 7.9.2/Release 7.10.1 | This command was introduced. |

#### **Usage Guidelines**

The default order of SSH client authentication methods on Cisco IOS XR routers is as follows:

- On routers running Cisco IOS XR SSH:
  - public-key, password and keyboard-interactive
- On routers running CiscoSSH (open source-based SSH):
  - · public-key, keyboard-interactive and password

# Task ID

| Task<br>ID | Operation      |
|------------|----------------|
| crypto     | read,<br>write |

This example shows how to set the order of SSH client authentication methods in such a way that public key authentication is negotiated first, followed by keyboard-interactive, and then password-based authentication.

## ${\tt Router} \# \textbf{configure}$

Router(config) #ssh client auth-method public-key keyboard-interactive password Router(config-ssh) #commit

# ssh client enable cipher

To enable the CBC mode ciphers 3DES-CBC and/or AES-CBC for an SSH client connection, use the **ssh client enable cipher** command in XR Config mode. To disable the ciphers, use the **no** form of this command.

ssh client enable cipher {aes-cbc | 3des-cbc}

## **Syntax Description**

3des-cbc Specifies that the 3DES-CBC cipher be enabled for the SSH client connection.

aes-cbc Specifies that the AES-CBC cipher be enabled for the SSH client connection.

## **Command Default**

CBC mode ciphers are disabled.

#### **Command Modes**

Global Configuration

#### **Command History**

| Release       | Modification                 |
|---------------|------------------------------|
| Release 6.3.1 | This command was introduced. |

#### **Usage Guidelines**

The support for CBC ciphers were disabled by default, from Cisco IOS XR Software Release 6.1.2. Hence, **ssh client enable cipher** and **ssh server enable cipher** commands were introduced to explicitly enable CBC ciphers in required scenarios.

If a client tries to reach the router which acts as a server with CBC cipher, and if the CBC cipher is not explicitly enabled on that router, then the system displays an error message:

ssh root@x.x.x. -c aes128-cbc
Unable to negotiate with x.x.x.x port 22: no matching cipher found.
Their offer: aes128-ctr,aes192-ctr,aes256-ctr,aes128-gcm@openssh.com,aes256-gcm@openssh.com

You must configure **ssh server enable cipher aes-cbc** command in this case, to connect to the router using the CBC cipher.

#### Task ID

| Task<br>ID | Operation      |
|------------|----------------|
| crypto     | read,<br>write |

#### **Examples**

The following example shows how to enable the 3DES-CBC and AES-CBC ciphers for an SSH client connection:

Router# configure

Router(config)# ssh client enable cipher aes-cbc 3des-cbc
Router(config)# commit

# **Related Commands**

| Command                              | Description                                                                     |
|--------------------------------------|---------------------------------------------------------------------------------|
| ssh algorithms cipher, on page 32    | Configures the list of supported SSH algorithms on the client or on the server. |
| ssh server enable cipher, on page 42 | Enables CBC mode ciphers on the SSH server.                                     |

# ssh client knownhost

To authenticate a server public key (pubkey), use the **ssh client knownhost** command. To disable authentication of a server pubkey, use the **no** form of this command.

ssh client knownhost device:/filename no ssh client knownhost device:/filename

## **Syntax Description**

device:/ filename Complete path of the filename (for example, slot0:/server\_pubkey). The colon (:) and slash (/) are required.

#### **Command Default**

None

#### **Command Modes**

XR Config mode

#### **Command History**

| Release     | Modification                 |
|-------------|------------------------------|
| Release 6.0 | This command was introduced. |

#### **Usage Guidelines**

The *server pubkey* is a cryptographic system that uses two keys at the client end—a public key known to everyone and a private, or secret, key known only to the owner of the keys. In the absence of certificates, the server pubkey is transported to the client through an out-of-band secure channel. The client stores this pubkey in its local database and compares this key against the key supplied by the server during the early stage of key negotiation for a session-building handshake. If the key is not matched or no key is found in the local database of the client, users are prompted to either accept or reject the session.

The operative assumption is that the first time the server pubkey is retrieved through an out-of-band secure channel, it is stored in the local database. This process is identical to the current model adapted by Secure Shell (SSH) implementations in the UNIX environment.

#### Task ID

| Task<br>ID | Operations     |
|------------|----------------|
| crypto     | read,<br>write |

#### **Examples**

The following sample output is from the **ssh client knownhost** command:

```
RP/0/RP0/CPU0:router# configure
RP/0/RP0/CPU0:router(config)# ssh client knownhost disk0:/ssh.knownhost
RP/0/RP0/CPU0:router(config)# commit
RP/0/RP0/CPU0:router# ssh host1 username user1234
Host key not found from the list of known hosts.
Are you sure you want to continue connecting (yes/no)? yes
Password:
RP/0/RP0/CPU0:host1# exit
RP/0/RP0/CPU0:router# ssh host1 username user1234
```

# ssh client source-interface

To specify the source IP address of a selected interface for all outgoing Secure Shell (SSH) connections, use the **ssh client source-interface** command. To disable use of the specified interface IP address, use the **no** form of this command.

ssh client source-interface type interface-path-id no ssh client source-interface type interface-path-id

#### **Syntax Description**

type Interface type. For more information, use the question mark (?) online help function.

interface-path-id Physical interface or virtual interface.

**Note** Use the **show interfaces** command to see a list of all interfaces currently configured on the router.

For more information about the syntax for the router, use the question mark (?) online help function.

#### **Command Default**

No source interface is used.

#### **Command Modes**

XR Config mode

#### **Command History**

| Release     | Modification                 |
|-------------|------------------------------|
| Release 6.0 | This command was introduced. |

# **Usage Guidelines**

Use the **ssh client source-interface** command to set the IP address of the specified interface for all outgoing SSH connections. If this command is not configured, TCP chooses the source IP address when the socket is connected, based on the outgoing interface used—which in turn is based on the route required to reach the server. This command applies to outbound shell over SSH as well as Secure Shell File Transfer Protocol (SFTP) sessions, which use the ssh client as a transport.

The source-interface configuration affects connections only to the remote host in the same address family. The system database (Sysdb) verifies that the interface specified in the command has a corresponding IP address (in the same family) configured.

#### Task ID

| Task<br>ID | Operations     |
|------------|----------------|
| crypto     | read,<br>write |

#### **Examples**

The following example shows how to set the IP address of the Management Ethernet interface for all outgoing SSH connections:

RP/0/RP0/CPU0:router# configure
RP/0/RP0/CPU0:router(config)# ssh client source-interface MgmtEth 0/RP0/CPU0/0

# ssh server

To bring up the Secure Shell (SSH) server, use the **ssh server** command. To stop the SSH server, use the **no** form of this command.

ssh server no ssh server

This command has no keywords or arguments.

# **Command Default**

The default SSH server version is 2 (SSHv2), which falls back to 1 (SSHv1) if the incoming SSH client connection is set to SSHv1.

#### **Command Modes**

XR Config mode

# **Command History**

| Release     | Modification                 |
|-------------|------------------------------|
| Release 6.0 | This command was introduced. |

# **Usage Guidelines**

The SSH server listens for an incoming client connection on port 22. This server handles both Secure Shell Version 1 (SSHv1) and SSHv2 incoming client connections for both IPv4 and IPv6 address families. To accept only Secure Shell Version 2 connections, use the ssh server v2, on page 48 command.

To verify that the SSH server is up and running, use the **show process sshd** command.

#### Task ID

| Task<br>ID | Operations     |
|------------|----------------|
| crypto     | read,<br>write |

# **Examples**

In the following example, how to bring up the the SSH server:

RP/0/RP0/CPU0:router# configure
RP/0/RP0/CPU0:router(config)# ssh server

Selects the specified host keys to be

While configuring this, you can specify

offered to the SSH client.

the algorithms in any order.

# ssh server algorithms host-key

To configure the allowed SSH host-key pair algorithms from the list of auto-generated host-key pairs on the SSH server, use the **ssh server algorithms host-key** command in XR Config mode. To remove the configuration, use the **no** form of this command.

ssh server algorithms host-key { dsa | ecdsa-nistp256 | ecdsa-nistp384 | ecdsa-nistp521 | rsa }

#### **Syntax Description**

- dsa
- ecdsa-nistp256
- ecdsa-nistp384
- ecdsa-nistp521
- rsa

#### **Command Default**

None

#### **Command Modes**

XR Config mode

#### **Command History**

| Release          | Modification                 |
|------------------|------------------------------|
| Release<br>7.0.1 | This command was introduced. |

#### **Usage Guidelines**

This configuration is optional. If this configuration is not present, it is assumed that all the SSH host-key pairs are configured. In that case, the SSH client is allowed to connect to the SSH sever with any of the host-key pairs.

You can also use the **crypto key zeroize** command to remove the SSH algorithms that are not required.

With the introduction of the automatic generation of SSH host-key pairs, the **show crypto key mypubkey** command output displays key information of all the keys that are auto-generated. Before its introduction, the output of this command displayed key information of only those host-key pairs that were explicitly configured using the **crypto key generate** command.

#### Task ID

| Operation      |
|----------------|
| read,<br>write |
|                |

This example shows how to select the **ecdsa** algorithm from the list of auto-generated host-key pairs on the SSH server:

Router#ssh server algorithms host-key ecdsa-nistp521

# ssh server disable hmac

To disable HMAC cryptographic algorithm on the SSH server, use the **ssh server disable hmac** command, and to disable HMAC cryptographic algorithm on the SSH client, use the **ssh client disable hmac** command in XR Config mode. To disable this feature, use the **no** form of this command.

ssh {client | server} disable hmac {hmac-sha1 | hmac-sha2-512}

# **Syntax Description**

hmac-sha1 Disables the SHA-1 HMAC cryptographic algorithm.

hmac-sha2-512 Disables the SHA-2 HMAC cryptographic algorithm.

Note This option is available only for the server.

#### **Command Default**

None

#### **Command Modes**

XR Config mode

#### **Command History**

| Release          | Modification                 |
|------------------|------------------------------|
| Release<br>7.0.1 | This command was introduced. |

# **Usage Guidelines**

No specific guidelines impact the use of this command.

#### Task ID

| Task<br>ID | Operation      |
|------------|----------------|
| crypto     | read,<br>write |

This example shows how to disable SHA1 HMAC cryptographic algorithm on the SSH client:

Router#ssh client disable hmac hmac-shal

This example shows how to disable SHA-2 HMAC cryptographic algorithm on the SSH server:

Router#ssh server disable hmac hmac-sha2-512

# ssh server enable cipher

To enable CBC mode ciphers 3DES-CBC and/or AES-CBC for an SSH server connection, use the **ssh server enable cipher** command in XR Config mode. To disable the ciphers, use the **no** form of this command.

ssh server enable cipher {aes-cbc | 3des-cbc}

# **Syntax Description**

3des-cbc Specifies that the 3DES-CBC cipher be enabled for the SSH server connection.aes-cbc Specifies that the AES-CBC cipher be enabled for the SSH server connection.

#### **Command Default**

CBC mode ciphers are disabled.

#### **Command Modes**

Global Configuration

#### **Command History**

| Release       | Modification                 |
|---------------|------------------------------|
| Release 6.3.1 | This command was introduced. |

#### **Usage Guidelines**

The support for CBC ciphers were disabled by default, from Cisco IOS XR Software Release 6.1.2. Hence, **ssh client enable cipher** and **ssh server enable cipher** commands were introduced to explicitly enable CBC ciphers in required scenarios.

#### Task ID

| Task<br>ID | Operation      |
|------------|----------------|
| crypto     | read,<br>write |

#### **Examples**

The following example shows how to enable the 3DES-CBC and AES-CBC ciphers for an SSH server connection:

Router# configure

Router(config) # ssh server enable cipher aes-cbc 3des-cbc

Router(config) # commit

#### **Related Commands**

| Command                               | Description                                                                     |
|---------------------------------------|---------------------------------------------------------------------------------|
| ssh algorithms cipher, on page 32     | Configures the list of supported SSH algorithms on the client or on the server. |
| ssh client enable cipher , on page 34 | Enables CBC mode ciphers on the SSH client.                                     |

# ssh server logging

To enable SSH server logging, use the **ssh server logging** command. To discontinue SSH server logging, use the **no** form of this command.

ssh server logging no ssh server logging

# **Syntax Description**

This command has no keywords or arguments.

#### **Command Default**

None

#### **Command Modes**

XR Config mode

#### **Command History**

| Release     | Modification                 |
|-------------|------------------------------|
| Release 6.0 | This command was introduced. |

# **Usage Guidelines**

Only SSHv2 client connections are allowed.

Once you configure the logging, the following messages are displayed:

- Warning: The requested term-type is not supported
- SSH v2 connection from %s succeeded (user: %s, cipher: %s, mac: %s, pty: %s)

The warning message appears if you try to connect using an unsupported terminal type. Routers running the Cisco IOS XR software support only the vt100 terminal type.

The second message confirms a successful login.

#### Task ID

| Task<br>ID | Operations     |
|------------|----------------|
| crypto     | read,<br>write |

# **Examples**

The following example shows the initiation of an SSH server logging:

```
RP/0/RP0/CPU0:router# configure
RP/0/RP0/CPU0:router(config)# ssh server logging
```

# ssh server port

To configure a non-default port for the SSH server, use the **ssh server port** command in XR Config mode. To remove the configuration and to change the SSH port number to the default port (22), use the **no** form of this command.

ssh server port port-number

# **Syntax Description**

port-number Specifies the non-default SSH port number.

The limit ranges from 5520 to 5529.

#### **Command Default**

Disabled, by default.

#### **Command Modes**

XR Config mode

#### **Command History**

| Release          | Modification                |  |
|------------------|-----------------------------|--|
| Release<br>7.7.1 | This command was introduced |  |

# **Usage Guidelines**

If this command is not configured, then the SSH server uses the default port number, 22, for all SSH, SCP and SFTP services.

Among the NCS540 router variants, this command is applicable only for the following variants:

- N540-ACC-SYS
- N540X-ACC-SYS
- N540-24Z8Q2C-SYS

# Task ID

| Task<br>ID | Operations     |
|------------|----------------|
| crypto     | read,<br>write |

# **Examples**

This example shows how to configure a non-default SSH port for the SSH server on your router:

Router# configure
Router(config)# ssh server port 5520
Router(config)# commit

# ssh server port-forwarding local

To enable SSH port forwarding feature on SSH server, use the **ssh server port-forwarding local** command in XR Config mode. To disable the feature, use the **no** form of this command.

# ssh server port-forwarding local

# **Syntax Description**

This command has no keywords or arguments.

# **Command Default**

None

#### **Command Modes**

XR Config mode

# **Command History**

| Release       | Modification                 |
|---------------|------------------------------|
| Release 7.3.2 | This command was introduced. |

# **Usage Guidelines**

The Cisco IOS XR software supports SSH port forwarding only on SSH server; not on SSH client. Hence, to utilize this feature, the SSH client running at the end host must already have the support for SSH port forwarding or tunneling.

#### Task ID

| Task<br>ID | Operations     |
|------------|----------------|
| crypto     | read,<br>write |

# **Examples**

This example shows how to enable SSH port forwarding feature on SSH server:

Router#configure

 ${\tt Router(config)\,\#ssh\,\,server\,\,port-forwarding\,\,local}$ 

Router(config) #commit

# **Related Commands**

| Command              | Description                                                       |
|----------------------|-------------------------------------------------------------------|
| show ssh, on page 18 | Displays all incoming and outgoing SSH connections on the router. |

# ssh server rate-limit

To limit the number of incoming Secure Shell (SSH) connection requests allowed per minute, use the **ssh server rate-limit** command. To return to the default value, use the **no** form of this command.

ssh server rate-limit rate-limit no ssh server rate-limit

# **Syntax Description**

rate-limit Number of incoming SSH connection requests allowed per minute. Range is from 1 to 120.

When setting it to 60 attempts per minute, it basically means that we can only allow 1 per second. If you set up 2 sessions at the same time from 2 different consoles, one of them will get rate limited. This is connection attempts to the ssh server, not bound per interface/username or anything like that. So value of 30 means 1 session per 2 seconds and so forth.

#### **Command Default**

rate-limit: 60 connection requests per minute

#### **Command Modes**

XR Config mode

#### **Command History**

| Release     | Modification                 |
|-------------|------------------------------|
| Release 6.0 | This command was introduced. |

#### **Usage Guidelines**

Use the **ssh server rate-limit** command to limit the incoming SSH connection requests to the configured rate. Any connection request beyond the rate limit is rejected by the SSH server. Changing the rate limit does not affect established SSH sessions.

If, for example, the *rate-limit* argument is set to 30, then 30 requests are allowed per minute, or more precisely, a two-second interval between connections is enforced.

#### Task ID

| Task<br>ID | Operations     |
|------------|----------------|
| crypto     | read,<br>write |

# **Examples**

The following example shows how to set the limit of incoming SSH connection requests to 20 per minute:

RP/0/RP0/CPU0:router# configure
RP/0/RP0/CPU0:router(config)# ssh server rate-limit 20

# ssh server session-limit

To configure the number of allowable concurrent incoming Secure Shell (SSH) sessions, use the **ssh server session-limit** command. To return to the default value, use the **no** form of this command.

ssh server session-limit sessions

# **Syntax Description**

sessions Number of incoming SSH sessions allowed across the router. The range is from 1 to 100.

Note

Although CLI output option has 1024, you are recommended to configure session-limit not more than 100. High session count may cause resource exhaustion .

#### **Command Default**

sessions: 64 per router

#### **Command Modes**

XR Config mode

#### **Command History**

| Release     | Modification                 |
|-------------|------------------------------|
| Release 6.0 | This command was introduced. |

# **Usage Guidelines**

Use the **ssh server session-limit** command to configure the limit of allowable concurrent incoming SSH connections. Outgoing connections are not part of the limit.

#### Task ID

| Task<br>ID | Operations     |
|------------|----------------|
| crypto     | read,<br>write |

# **Examples**

The following example shows how to set the limit of incoming SSH connections to 50:

RP/0/RP0/CPU0:router# configure
RP/0/RP0/CPU0:router(config)# ssh server session-limit 50

# ssh server v2

To force the SSH server version to be only 2 (SSHv2), use the **ssh server v2** command. To bring down an SSH server for SSHv2, use the **no** form of this command.

ssh server v2 no ssh server v2

**Syntax Description** 

This command has no keywords or arguments.

**Command Default** 

None

**Command Modes** 

XR Config mode

**Command History** 

| Release     | Modification                 |
|-------------|------------------------------|
| Release 6.0 | This command was introduced. |

# **Usage Guidelines**

Only SSHv2 client connections are allowed.

# Task ID

| Task<br>ID | Operations     |
|------------|----------------|
| crypto     | read,<br>write |

# **Examples**

The following example shows how to initiate the SSH server version to be only SSHv2:

RP/0/RP0/CPU0:router#configure
RP/0/RP0/CPU0:router(config)# ssh server v2

# ssh server vrf

To bring up the Secure Shell (SSH) server and to configure one or more VRFs for its use, use the **ssh server vrf** command. To stop the SSH server from receiving any further connections for the specified VRF, use the **no** form of this command. Optionally ACLs for IPv4 and IPv6 can be used to restrict access to the server before the port is opened.

ssh server vrf vrf-name [ipv4 access-list access-list name] [ipv6 access-list access-list name] no ssh server vrf vrf-name [ipv4 access-list access-list name] [ipv6 access-list access-list name]

#### **Syntax Description**

| vrf vrf-name |             | Specifies the name of the VRF to be used by the SSH server. The maximum VRF length is 32 characters. |                                                                                                    |                                                                                                    |
|--------------|-------------|----------------------------------------------------------------------------------------------------|----------------------------------------------------------------------------------------------------|----------------------------------------------------------------------------------------------------|
|              |             |                                                                                                    | Note                                                                                                    | If no VRF is specified, the default VRF is assumed.                                                                        |
| ipv4 name    | access-list | access-list                                                                                          | Configures an IPv4 access-list for access restrictions to the ssh server. The maximum length of the access-list name length is 32 characters. |                                                                                                    |
| ipv6<br>name | access-list | access-list                                                                                          | •                                                                                                    | an IPv6 access-list for access restrictions to the ssh server. The length of the access-list name length is 32 characters. |

#### **Command Default**

The default SSH server version is 2 (SSHv2), which falls back to 1 (SSHv1) if the incoming SSH client connection is set to SSHv1.

# **Command Modes**

XR Config mode

# **Command History**

| Release     | Modification                 |  |
|-------------|------------------------------|--|
| Release 6.0 | This command was introduced. |  |

# **Usage Guidelines**

An SSH server must be configured at minimum for one VRF. If you delete all configured VRFs, including the default, the SSH server process stops. If you do not configure a specific VRF for the SSH client when applying other commands, such as **ssh client knownhost** or **ssh client source-interface** the default VRF is assumed.

To verify that the SSH server is up and running, use the **show process sshd** command.

# Task ID

| Task<br>ID | Operations     |  |
|------------|----------------|--|
| crypto     | read,<br>write |  |

# **Examples**

In the following example, the SSH server is brought up to receive connections for VRF "green":

RP/0/RP0/CPU0:router# configure

RP/0/RP0/CPU0:router(config)# ssh server vrf green

In the following example, the SSH server is brought up to receive connections for VRF "green" and a standard access list ipv4 access list named Internetfilter is configured:

RP/0/RP0/CPU0:router# configure
RP/0/RP0/CPU0:router(config)# ssh server vrf green ipv4 access-list Internetfilter

# ssh server netconf

To configure a port for the netconf SSH server, use the **ssh server netconf port** in the XR Config mode. To disable netconf for the configured port, use the **no** form of the command.

ssh server netconf [ port port-number ]
no ssh server netconf [ port port-number ]

# **Syntax Description**

port-number Port number for the netconf SSH server (default port number is 830).

# **Command Default**

Default port number is 830.

#### **Command Modes**

XR Config mode

# **Command History**

| Release     | Modification                 |  |
|-------------|------------------------------|--|
| Release 6.0 | This command was introduced. |  |

# **Usage Guidelines**

No specific guidelines impact the use of this command.

# Task ID

| Task<br>ID | Operation      |  |
|------------|----------------|--|
| crypto     | read,<br>write |  |

# **Example**

This example shows how to use the **ssh server netconf port** command:

RP/0/RP0/CPU0:router (config) # ssh server netconf port 830

# ssh timeout

To configure the timeout value for authentication, authorization, and accounting (AAA) user authentication, use the **ssh timeout** command. To set the timeout value to the default time, use the **no** form of this command.

ssh timeout seconds no ssh timeout seconds

# **Syntax Description**

seconds Time period (in seconds) for user authentication. The range is from 5 to 120.

# **Command Default**

seconds: 30

#### **Command Modes**

XR Config mode

# **Command History**

| Release     | Modification                 |  |
|-------------|------------------------------|--|
| Release 6.0 | This command was introduced. |  |

#### **Usage Guidelines**

Use the **ssh timeout** command to configure the timeout value for user authentication to AAA. If the user fails to authenticate itself within the configured time to AAA, the connection is terminated. If no value is configured, the default value of 30 seconds is used.

#### Task ID

| Task<br>ID | Operations     |  |
|------------|----------------|--|
| crypto     | read,<br>write |  |

# **Examples**

In the following example, the timeout value for AAA user authentication is set to 60 seconds:

RP/0/RP0/CPU0:router# configure
RP/0/RP0/CPU0:router(config)# ssh timeout 60